<span id="page-0-0"></span>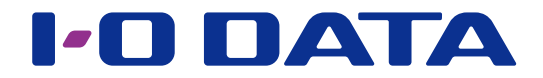

使用ガイド

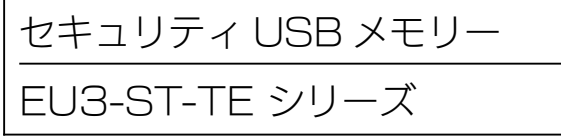

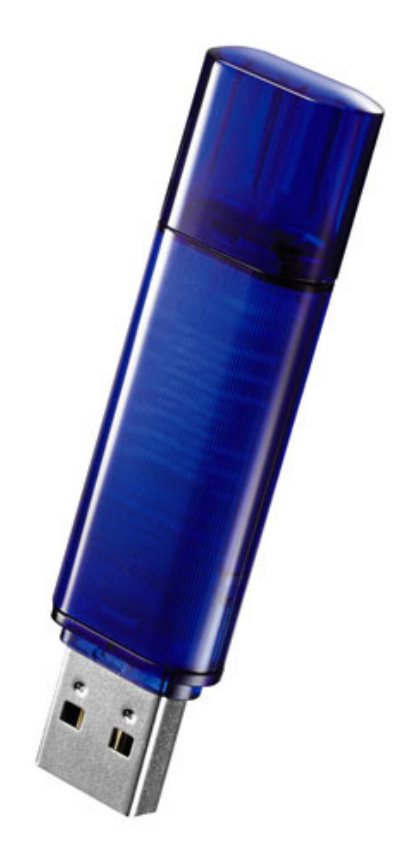

[【マニュアルアンケートはこちら】](https://wssl.iodata.jp/entry/license/?cid=tc&prod=EU3-ST-TEW&series=1) よりよいマニュアル作りのためアンケートにご協力願います。 [はじめに](#page-2-0)[使う](#page-8-0)こと こうしゅうしょう こうしゅうしゅ こうしゅうしゅ アイ・プライン かいしゅう こうしゃ アイ・プライン しゅうしゅう こうしゃ アイ・プライン しゅうしゅう こうしゃ アイ・プライン しゅうしゅう こうしゃ

ファイル操作

困ったときには

はじめに

使<br>う

# <span id="page-1-0"></span>もくじ

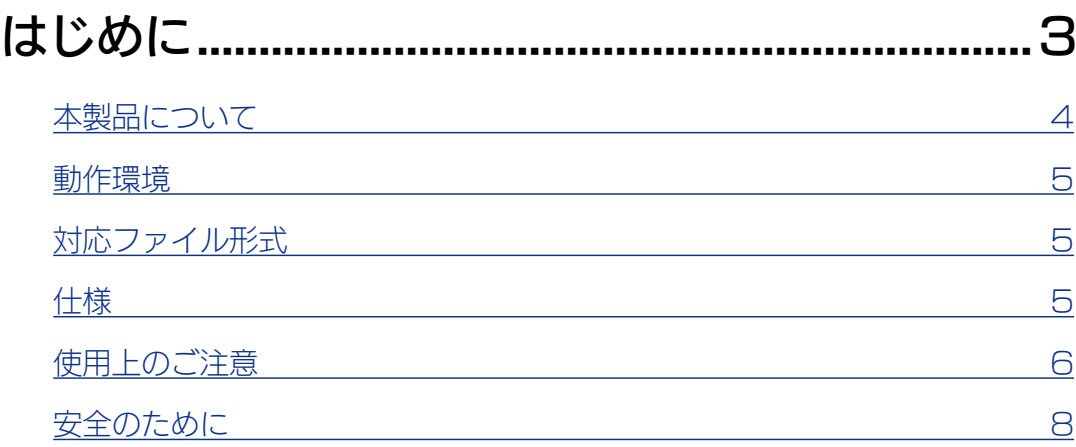

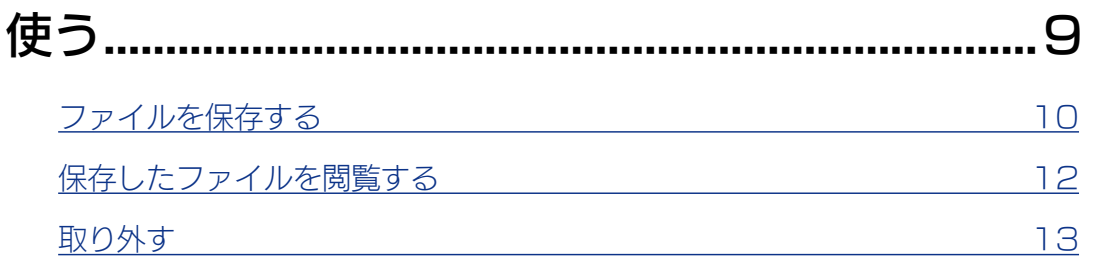

### [ファイルを操作する..............................................14](#page-13-1) [サブフォルダーを作成する](#page-14-0) 15 [名前を変更する](#page-15-0) インファイン しょうしょう しゅうしょう しゅうしょく こうしょう [削除する](#page-16-0) 17

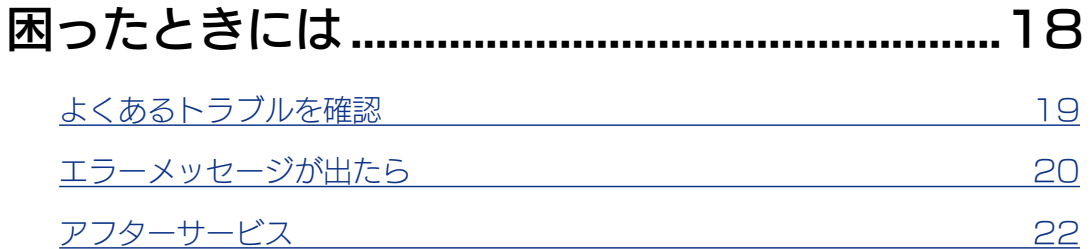

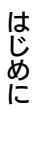

使<br>う

<span id="page-2-1"></span><span id="page-2-0"></span>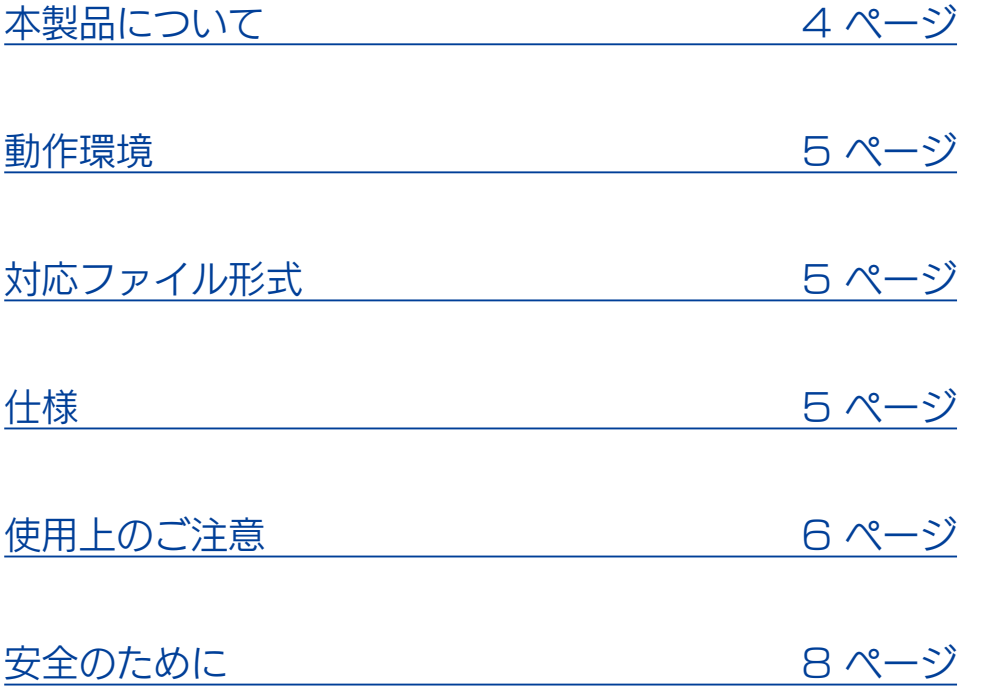

はじめに

[はじめに](#page-2-0)[使う](#page-8-0)こと アクセス こうしゅう こうしゅう こうしゅう こうしゅう こうしゅう こうしゃ アクセス こうしゅう こうしゃ アクセス こうしゃ アクセス

ファイル操作

困ったときには

はじめに

使う

### <span id="page-3-1"></span><span id="page-3-0"></span>本製品について

専用エクスプローラー「EasyDiskTimer」を使って、PDF ファイルを本製品内の OS から見えない領域に保存します。

保存した PDF ファイルは、閲覧のみ許可され、PC へのコピー・印刷はできません。 所定の時間が経過すると、保存した PDF ファイルが自動的に消去されます。

【ご利用イメージ】

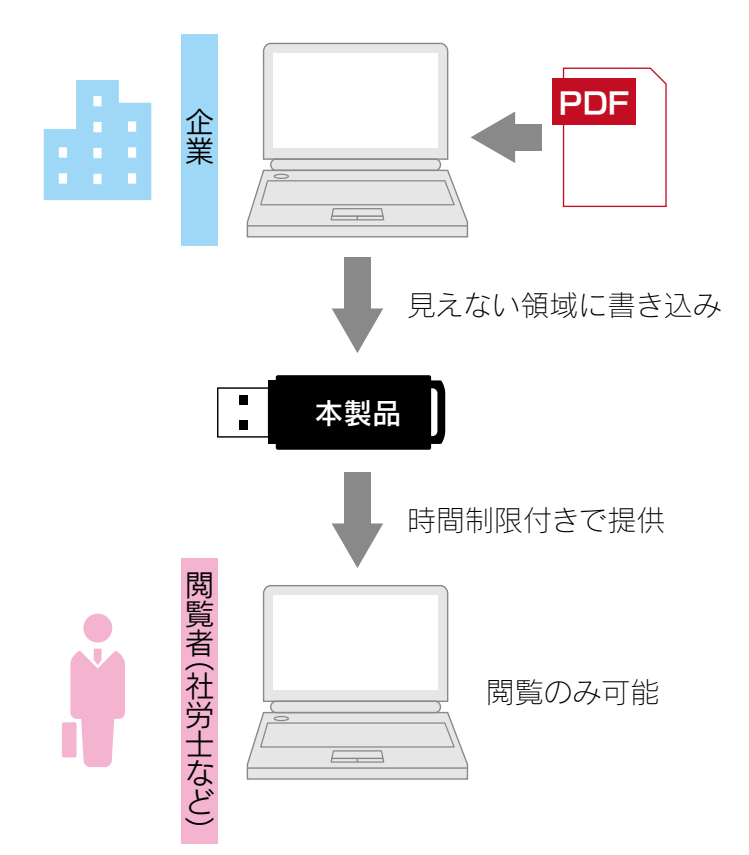

【本製品内部のイメージ】

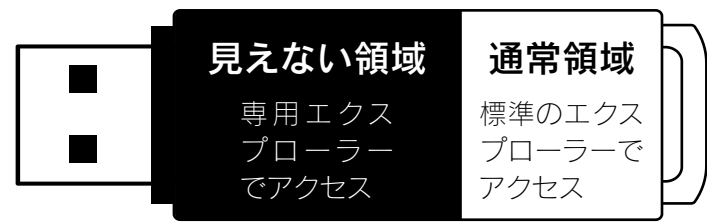

#### ご注意

●本製品に保存されているファイル「EasyDiskTimer.exe」は絶対に削除しないでください。 削除すると、「見えない領域」が使用できなくなります。

●通常領域に保存したデータは保護されません。

通常領域に保存するデータと見えない領域に保存するデータの合計は、本製品の容量が上限です。

[【もくじ】へ](#page-1-0) 4

[はじめに](#page-2-0)[使う](#page-8-0)こと アクセス こうしゅう こうしゅう こうしゅう こうしゅう こうしゅう こうしゃ アクセス こうしゅう こうしゃ アクセス こうしゃ アクセス

ファイル操作

困ったときには

はじめに

使う

### <span id="page-4-1"></span><span id="page-4-0"></span>動作環境

### 2016 年 8 月 24 日時点の情報です。最新情報は弊社ホームページをご覧ください。 <http://www.iodata.jp/>

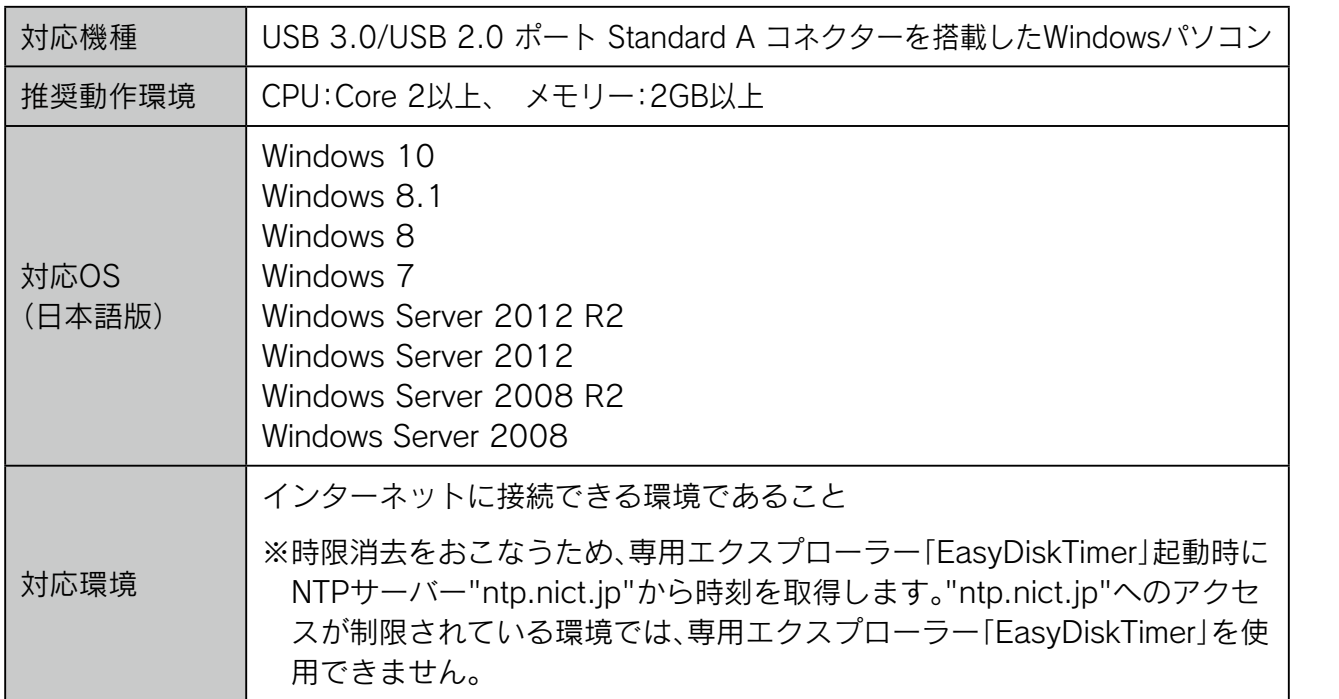

# <span id="page-4-2"></span>対応ファイル形式

PDF文書 | .pdf

## <span id="page-4-3"></span>仕様

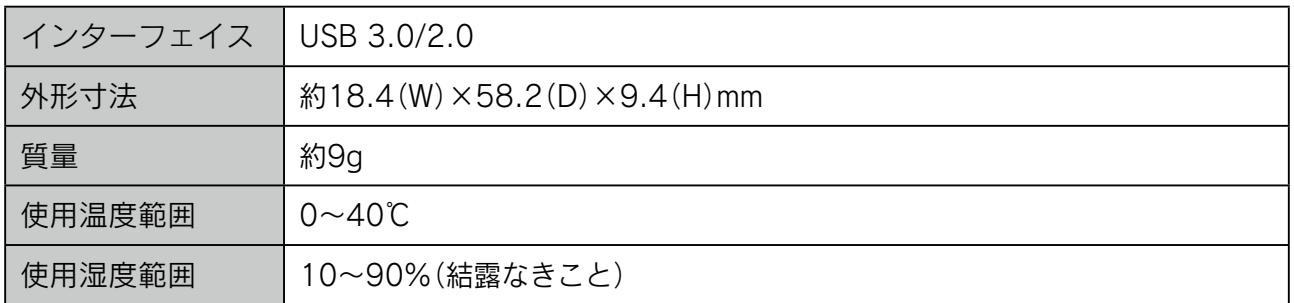

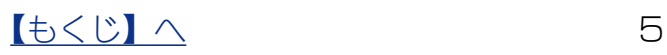

### <span id="page-5-1"></span><span id="page-5-0"></span>使用上のご注意

【データ保護について】

本製品は精密機器です。突然の故障等の理由によってデータが消失する場合があります。 万一に備え、本製品内に保存された重要なデータについては、必ず定期的に「バックアッ プ」をおこなってください。

本製品または接続製品の保存データの毀損・消失などについて、弊社は一切の責任を負い ません。また、弊社が記録内容の修復・復元・複製などをすることもできません。 なお、何らかの原因で本製品にデータ保存ができなかった場合、いかなる理由であっても 弊社は一切その責任を負いかねます。

[ 参考 ] バックアップとは

本製品に保存されたデータを守るために、別の記憶媒体 (HDD・BD・DVD など ) にデー タの複製を作成することです。(データを移動させることは「バックアップ」ではあり ません。同じデータが2か所にあることを「バックアップ」と言います。)

万一、故障や人為的なミスなどで、一方のデータが失われても、残った方のデータを 使えますので安心です。不測の事態に備えるために、必ずバックアップをおこなって ください。

【ご使用について】

- ●本製品の読み書き中は、パソコンから本製品を取り外さないでください。故障、データ 破壊の原因になります。
- ●本製品は、隣り合う USB ポートの間隔により複数の USB ポートを同時に使用できな い場合があります。挿し替えてご使用ください。
- ●本製品は OS 起動後にパソコン本体に挿してください。本製品をパソコン本体に挿し たままパソコンを起動した場合、OS が起動しなかったり、本製品が正常に認識されな いことがあります。
- USB ハブに本製品を接続する場合、ご利用の環境によっては、正常に動作しないこと があります。パソコン本体の USB ポートに直接挿し込んでください。
- ◦電力不足となるため、USB インターフェイスを装備したキーボードに本製品を接続し てお使いいただけない場合があります。パソコン本体の USB ポートに直接差し込んで ください。
- ●パソコン本体の USB ポートに本製品を接続する際、取り扱いが不便な場合は、USB 延長ケーブルをご利用いただければ、手元で本製品を抜き挿しできます。別途市販の

 $\mathbb{I}$ もくじ】へ 6

はじめに [はじめに](#page-2-0)[使う](#page-8-0)こと アクセス こうしゅう こうしゅう こうしゅう こうしゅう こうしゅう こうしゃ アクセス こうしゅう こうしゃ アクセス こうしゃ アクセス

使う

ファイル操作

困ったときには

USB 延長ケーブル [A プラグ(オス)⇔ A プラグ(メス)] をご用意ください。なお、 本製品を USB 3.0 でお使いいただく場合は、USB 3.0 に対応した USB 延長ケーブ ルをご用意ください。

● USB ポートに挿しても、まれに認識しない場合があります。いったん抜いてから挿し 直してください。

はじめに

[はじめに](#page-2-0)[使う](#page-8-0)こと アクセス こうしゅう こうしゅう こうしゅう こうしゅう こうしゅう こうしゃ アクセス こうしゅう こうしゃ アクセス こうしゃ アクセス

ファイル操作

困ったときには

はじめに

使う

## <span id="page-7-1"></span><span id="page-7-0"></span>安全のために

お使いになる方への危害、財産への損害を未然に防ぎ、安全に正しくお使いいただくため の注意事項を記載しています。ご使用の際には、必ず記載事項をお守りください。

#### ▼警告および注意表示 ▼絵記号の意味

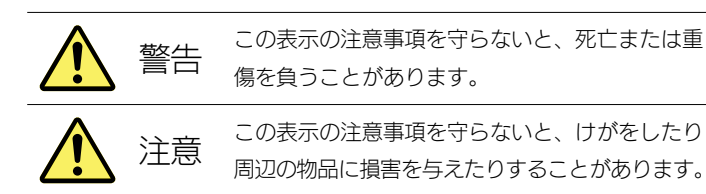

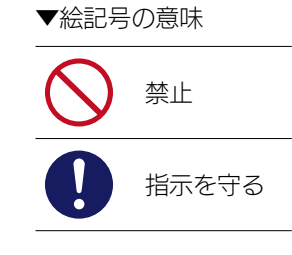

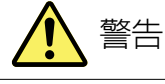

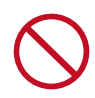

本製品を修理・改造・分解しない 発火や感電、破裂、やけど、動作不良の原因になります。

本製品をぬらしたり、水気の多い場所で使わない

水や洗剤などが本製品にかかると、隙間から浸み込み、発火・感電の原因になります。

・お風呂場、雨天、降雪中、海岸、水辺でのご使用は、特にご注意ください。

・水の入ったもの(コップ、花びんなど)を上に置かないでください。

・万一、本製品がぬれてしまった場合は、絶対に使用しないでください。

本製品を乳幼児の手の届くところに置かない 誤って飲み込み、窒息や胃などへの障害の原因になります。 万一、飲み込んだと思われる場合は、ただちに医師にご相談ください。

煙がでたり、変なにおいや音がしたら、すぐに使うのを止める そのまま使うと発火・感電の原因になります。

#### 故障や異常のまま、つながない

本製品に故障や異常がある場合は、必ずつないでいる機器から取り外してください。 そのまま使うと、発火・感電・故障の原因になります。

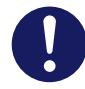

### 接続するコネクターを間違えないようにする

接続するコネクターを間違えると、コネクターから発煙したり発火の原因になります。

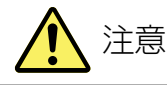

### 本製品を踏まない

破損し、けがの原因になります。特に、小さなお子様にはご注意ください。

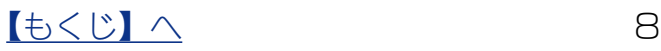

<span id="page-8-1"></span><span id="page-8-0"></span>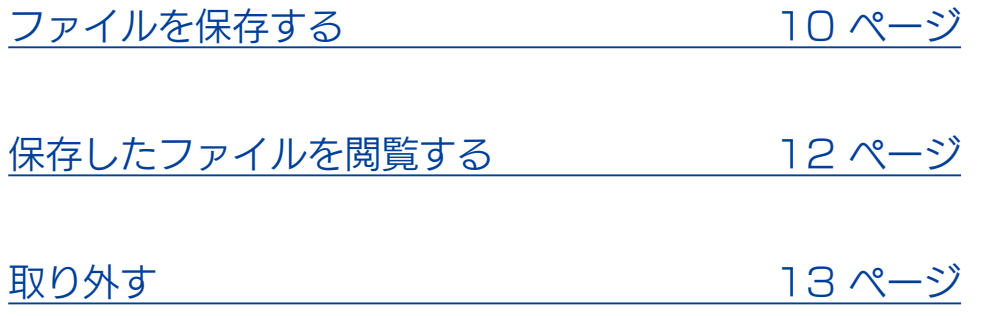

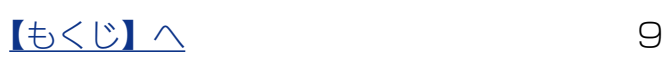

#### <span id="page-9-1"></span><span id="page-9-0"></span>ファイルを保存する はじめに はしめに[使う](#page-8-0)[ファイル操作](#page-13-0)用に使うファイル操作用に使うファイル操作用に使うファイル操作用に使うファイル操作用に使うファイル操作用に使うファイル操作用に使うファイル操作用に使うファイル操作用に使うファイル<br>アメリカのディスク PDF ファイルを OS から見えない領域に保存します。 本製品をパソコンに接続する 1 使う 2 [ エクスプローラー ] アイコンをクリックファイル操作 3 ■ | 2 | v | EasyDiskTimer ( ) | ドライブ ツール  $\overline{a}$  $\Box$  $\overline{\mathbf{x}}$ ① [EasyDiskTimer] をクリック ホーム **共有 表示** ファイル 審理  $\vee$   $\uparrow$   $\qquad \qquad$  EasyDiskTimer (  $\vee$  0 EasyDiskTi...  $\rho$ > <del>at</del> クイック アク <mark>!ス</mark> E EasyDiskTimer.exe  $\sum_{k=1}^{n}$  LAN DISK ② [EasyDiskTimer.exe] をダブルクリック 困ったときには **Co** OneDrive  $\sum$  D<sub>2</sub> > EasyDiskTimer ( ) 1個の項目 胜量 EasyDiskTimer  $\Delta$  $\Box$ ○保存するフォルダーをクリック  $\times$  $\mathbf{G}$   $\mathbf{A}^{\mu}$ ※下記【フォルダーの設定時間】をご確認ください。 -<br>□ - ■ 時限消去フォルダ 李软 **サイズ 保存日時** ②保存するファイルをドラッグ & ドロップ **PDF** このフォルダにはファイルはありません。 【機密】.pdf フォルダーの設定時間 設定時間ごとにフォルダーが分かれています。 保存したフォルダーに応じて、時間が経過すると自動的に保存されたファイルが消去されます。 ※補足 1 ヶ月:30 日 3 ヶ月:90 日 6 ヶ月:182.5 日 1 年 :365 日 5 [OK] をクリック

以上で、ファイルの保存は完了です。

[【もくじ】へ](#page-1-0) 10

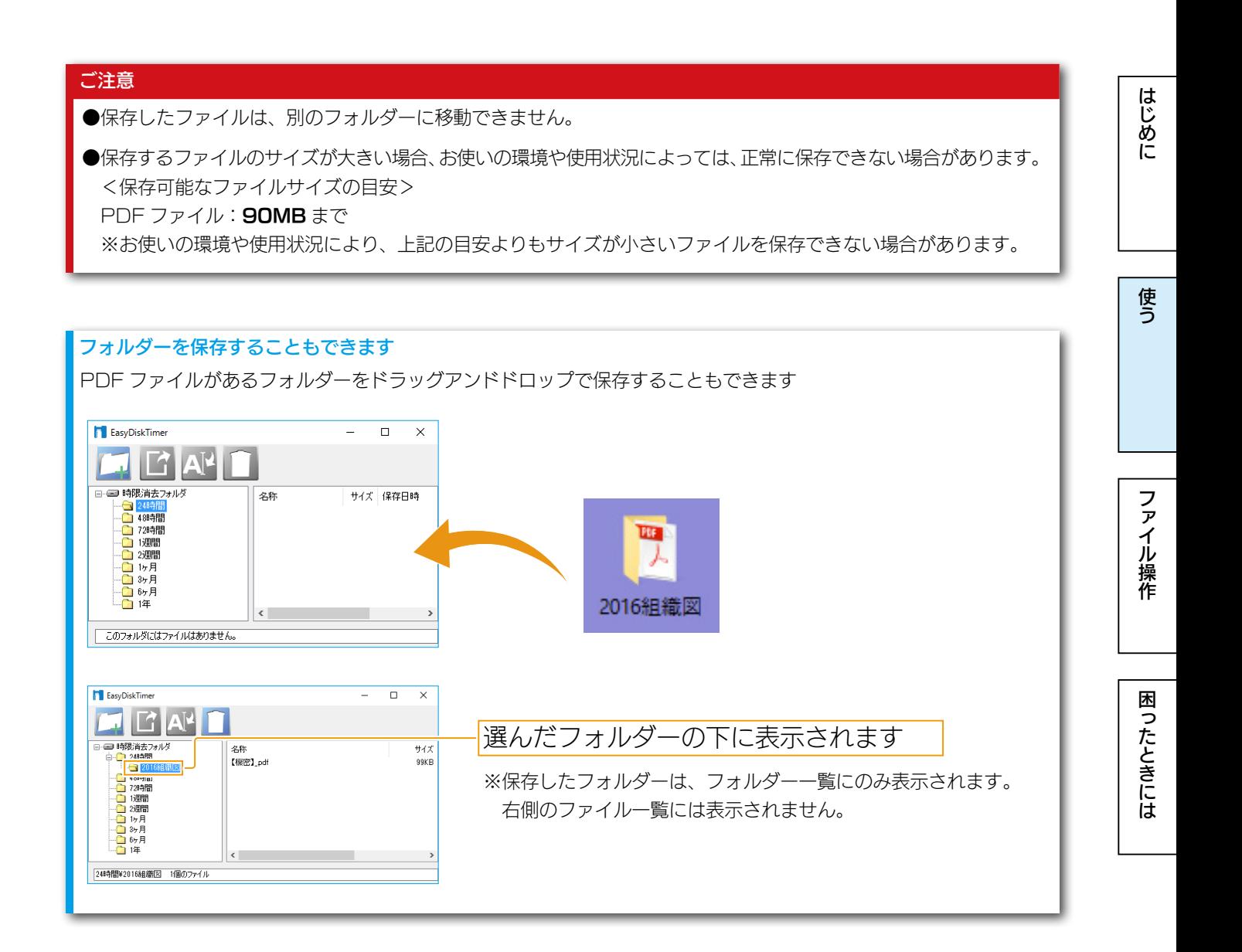

<span id="page-11-1"></span><span id="page-11-0"></span>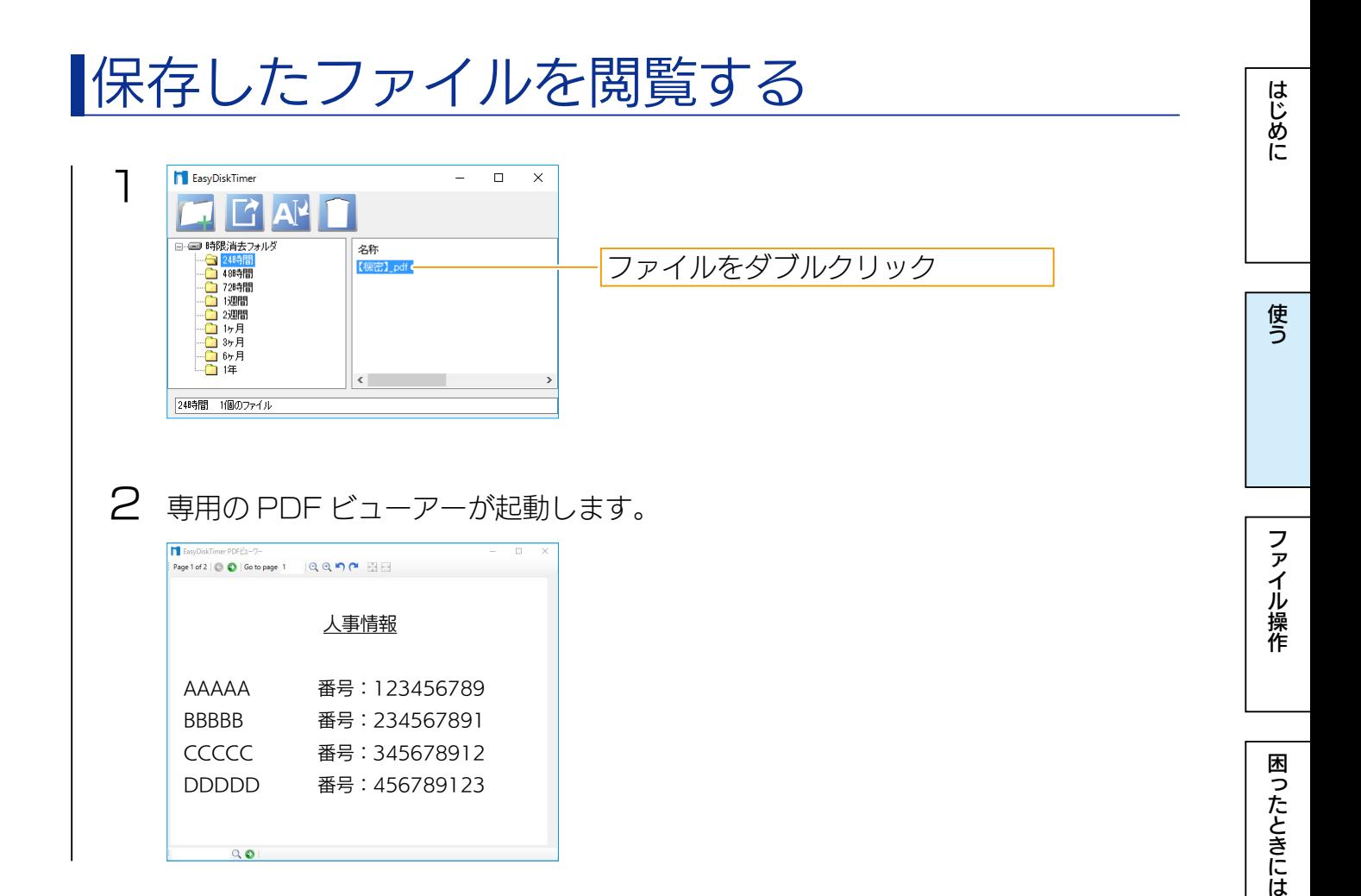

#### ファイルを PC にコピーしたり、印刷したりすることはできません 閲覧のみできます。

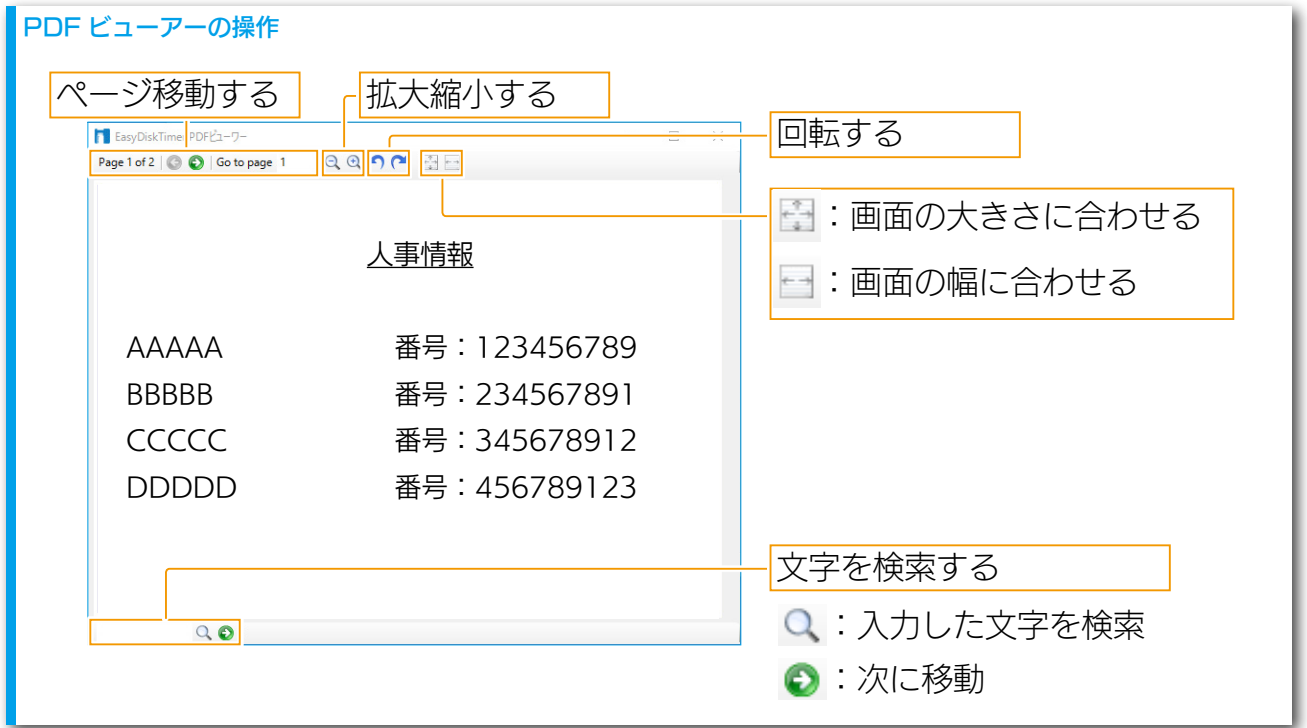

[【もくじ】へ](#page-1-0) 12

# <span id="page-12-1"></span><span id="page-12-0"></span>取り外す

「EasyDiskTimer」を終了してから、以下の手順で取り外してください。 ※パソコンの電源を切ってから取り外す場合は、以下の手順は不要です。

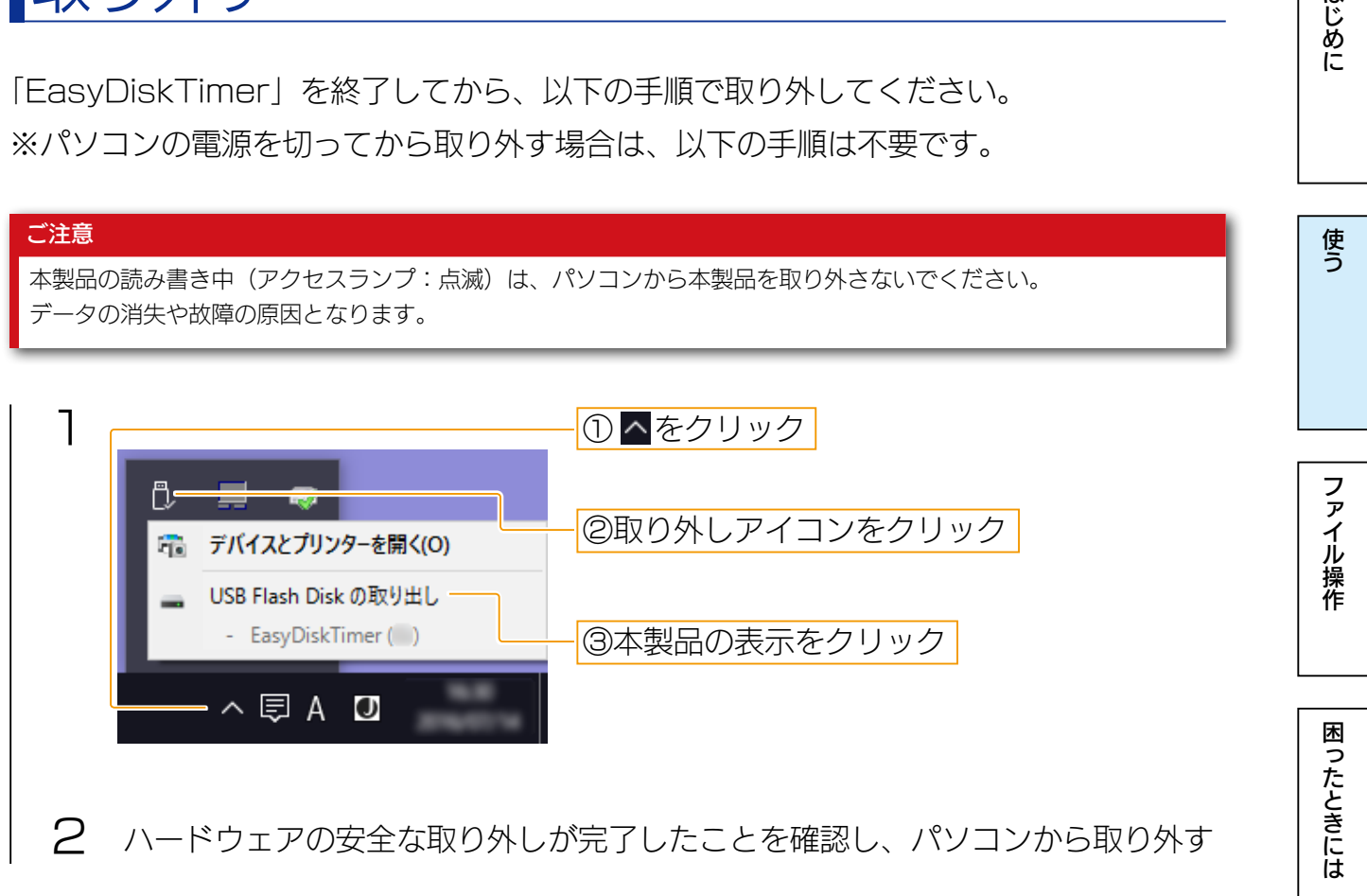

以上で、取り外しは完了です。

# <span id="page-13-1"></span><span id="page-13-0"></span>ファイルを操作する

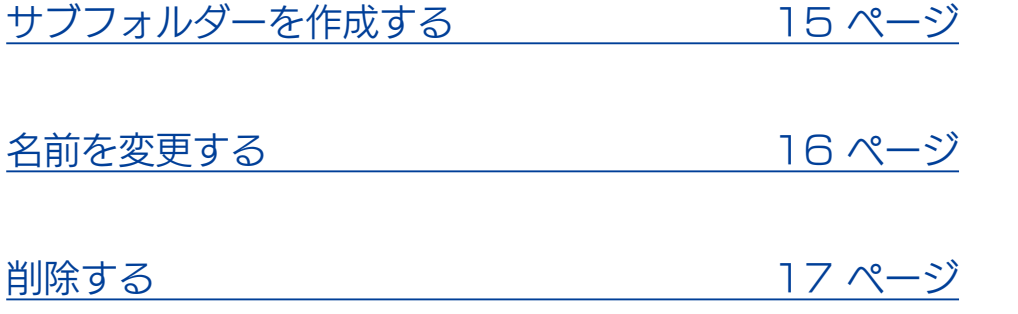

はじめに しゅうしゅ こうしゅうしょう こうしゅうしゅ こうしゅう こうしゅう こうしゅう こうしゅう こうしゃ アイ・プライン しゅうしゅう こうしゃ アイ・プライン しゅうしゅう こうしゃ アイ・プライン しゅうしゅう こうしゃ 使<br>う

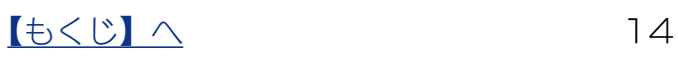

<span id="page-14-1"></span><span id="page-14-0"></span>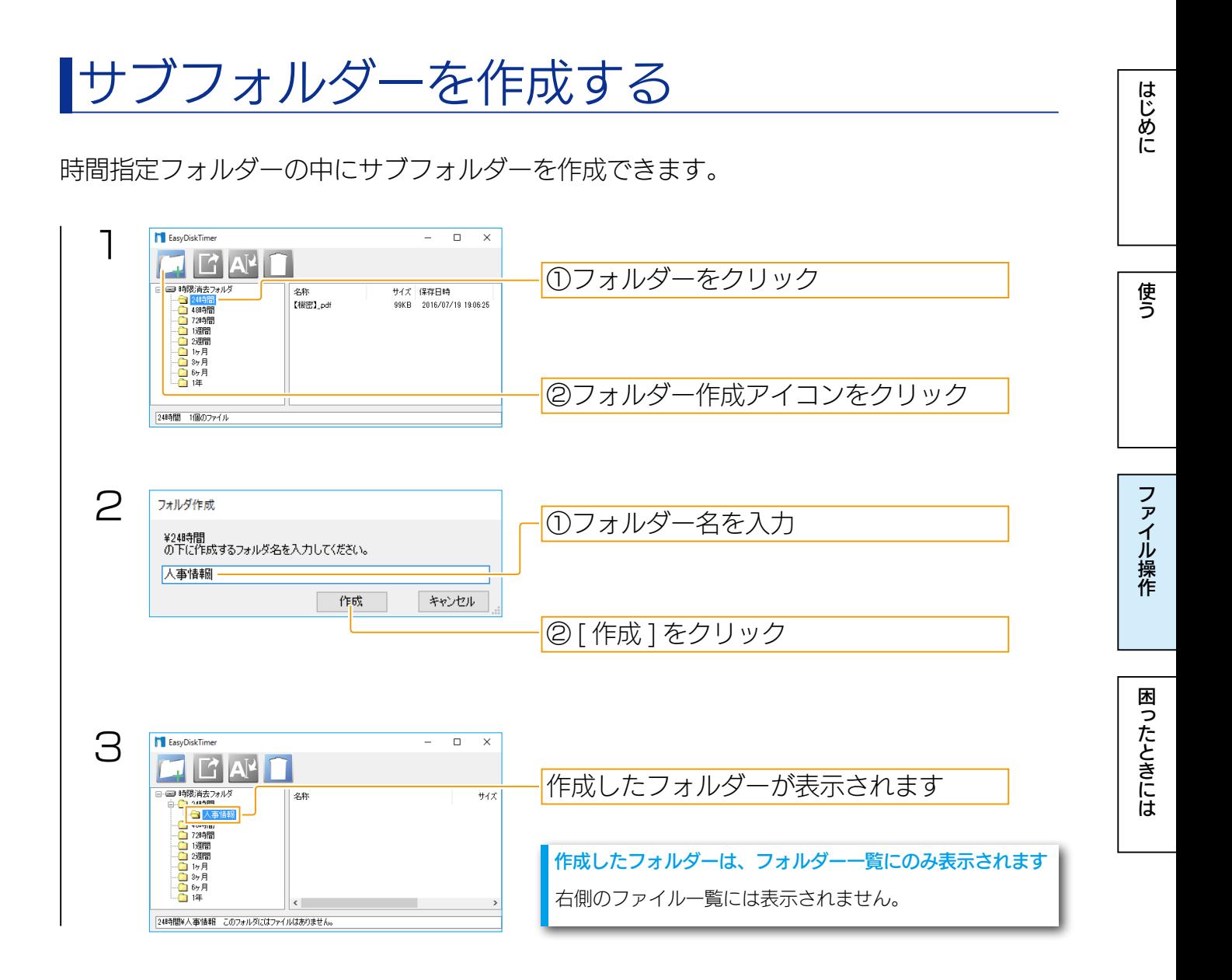

以上で、サブフォルダーの作成は完了です。

### <span id="page-15-1"></span><span id="page-15-0"></span>名前を変更する

保存したファイル名を変更できます。

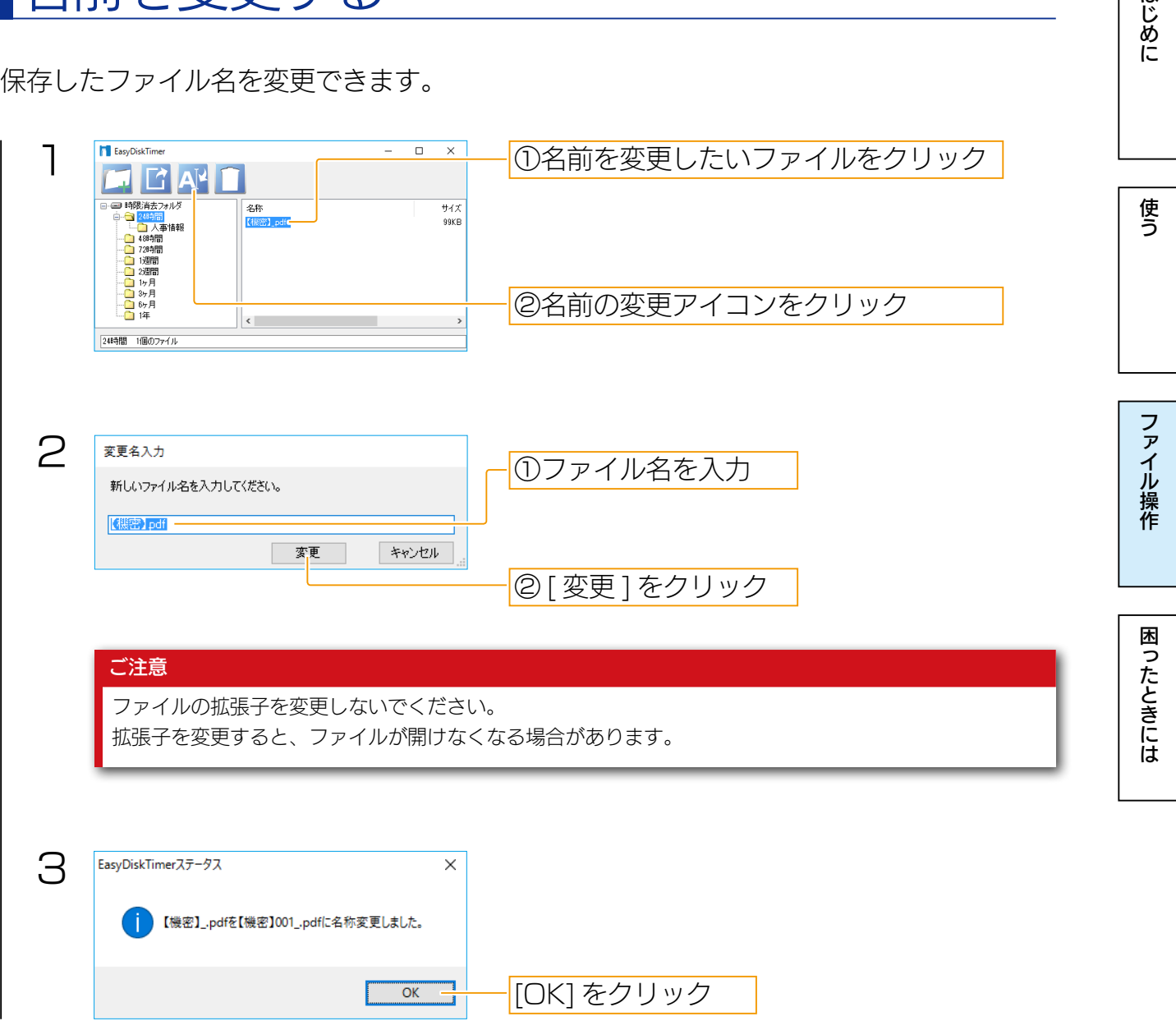

以上で、名前の変更は完了です。

 $16$ 

## <span id="page-16-1"></span><span id="page-16-0"></span>削除する

保存したファイルを削除します。

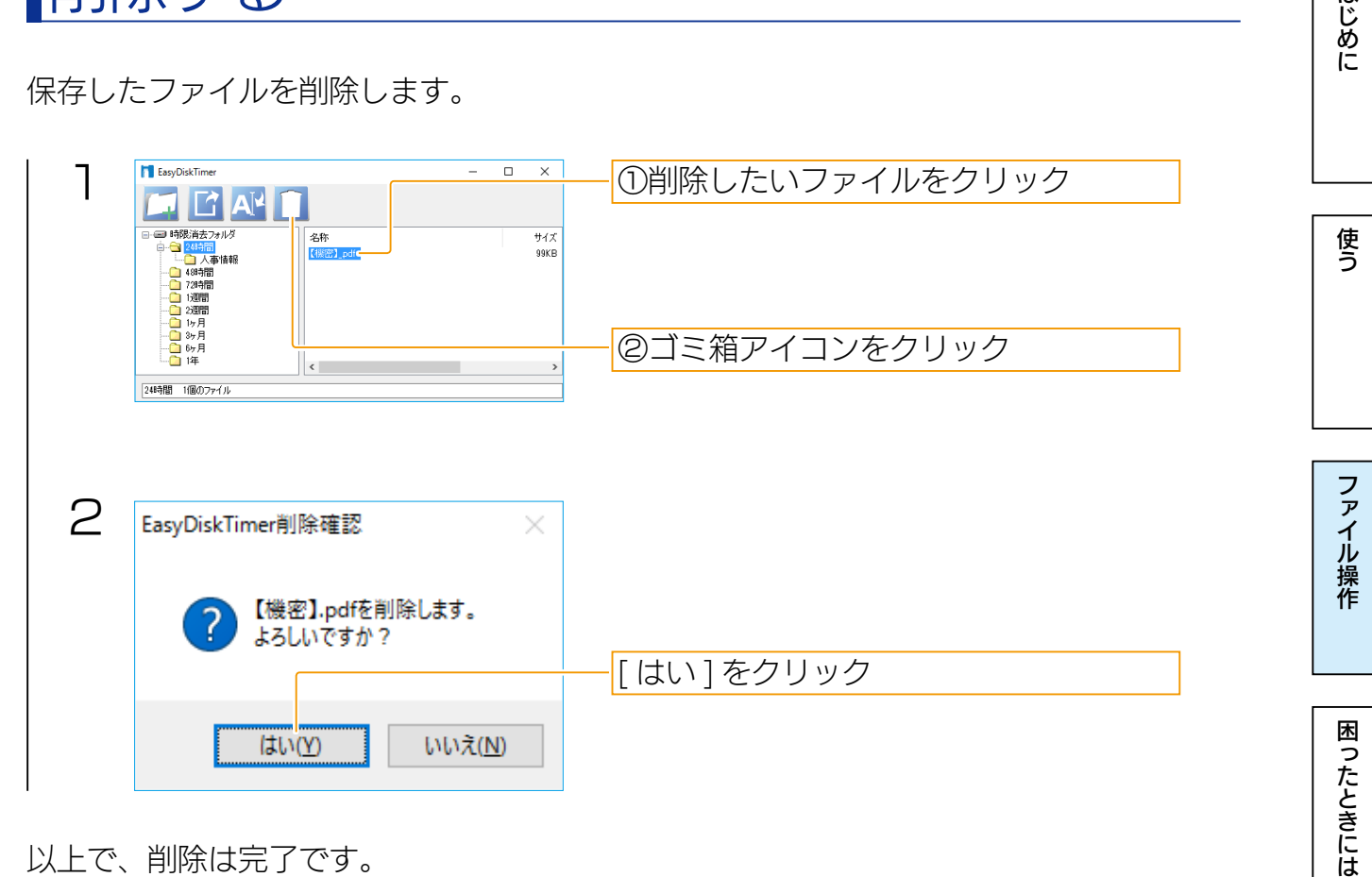

以上で、削除は完了です。

# <span id="page-17-1"></span><span id="page-17-0"></span>困ったときには

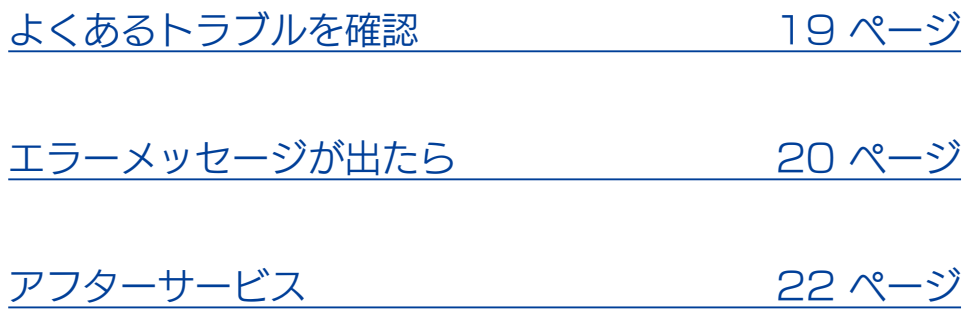

はじめに

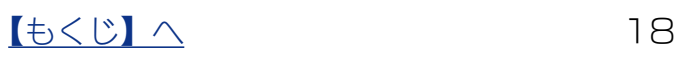

# <span id="page-18-1"></span><span id="page-18-0"></span>よくあるトラブルを確認

#### USB メモリーが認識されない

本製品を USB ポートに挿しても認識しない場合は、一度取り外してから挿し直して ください。

専用エクスプローラー「EasyDiskTimer」を削除してしまった

本製品には専用エクスプローラー「EasyDiskTimer」が搭載されています。 「EasyDiskTimer」を誤って削除した場合や、本製品をフォーマットした場合は、 「EasyDiskTimer」の機能を使用できなくなります。 再度「EasyDiskTimer」の機能を使用するためには、弊社修理センターにて出荷時 状態に戻す必要があります。【本製品の送付について】(23ページ)を参照し、弊 社修理センターにお送りください。 ※本製品に保存したデータはすべて削除されます。

にはしめに[使う](#page-8-0)[ファイル操作](#page-13-0)用に使うファイル操作用に使うファイル操作用に使うファイル操作用に使うファイル<br>アメリカのディスク ファイル操作

はじめに

使う

困ったときには

# <span id="page-19-1"></span><span id="page-19-0"></span>エラーメッセージが出たら

本製品を使用中にエラーメッセージが表示された場合は、以下をご確認ください。

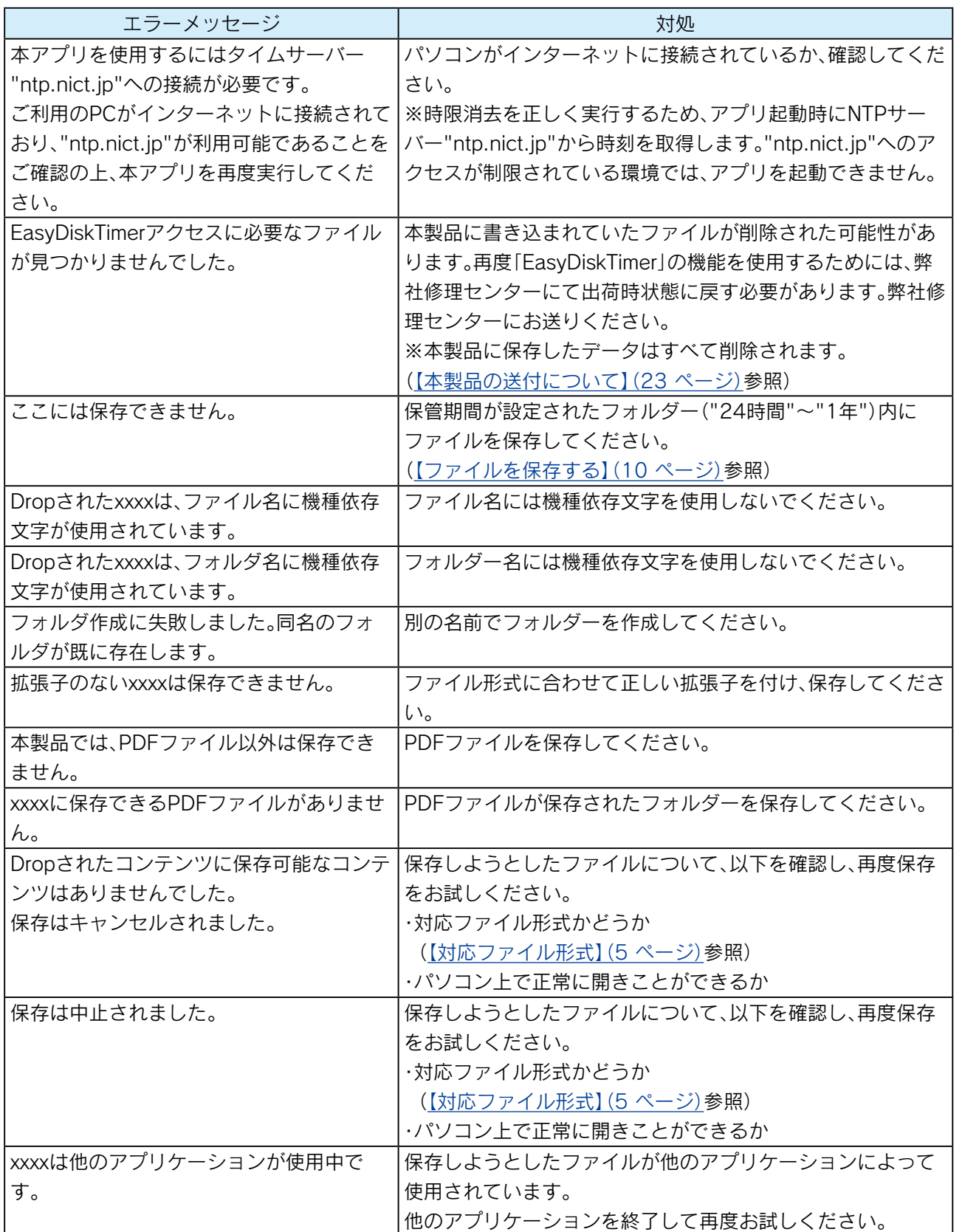

はじめに

使<br>う

ファイル操作

にはしめに[使う](#page-8-0)[ファイル操作](#page-13-0)用に使うファイル操作用に使うファイル操作用に使うファイル操作用に使うファイル<br>アメリカのディスク 困ったときには

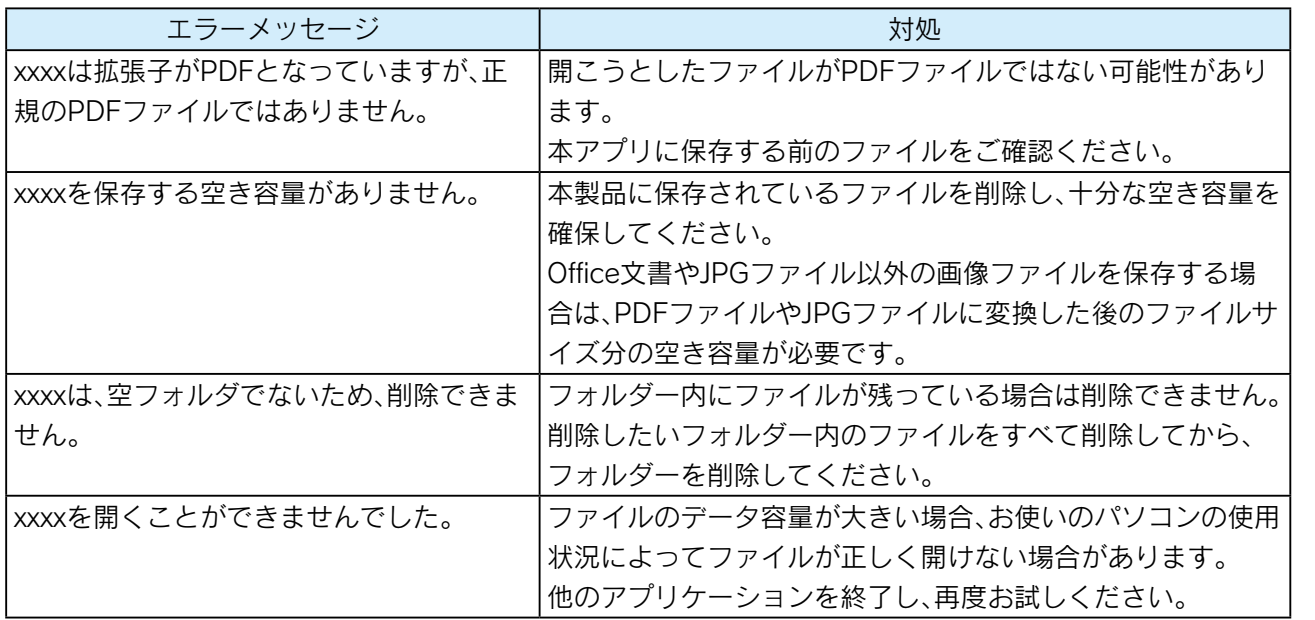

使<br>う

にはしめに[使う](#page-8-0)[ファイル操作](#page-13-0)用に使うファイル操作用に使うファイル操作用に使うファイル操作用に使うファイル<br>アメリカのディスク

ファイル操作

困ったときには

はじめに

使う

## <span id="page-21-1"></span><span id="page-21-0"></span>アフターサービス

◦本製品の修理対応、電話やメール等によるサポート対応、ソフトウェアのアップデート対応、本製品がサー バー等のサービスを利用する場合、そのサービスについては、弊社が本製品の生産を完了してから5年間 を目途に終了とさせていただきます。ただし状況により、5年以前に各対応を終了する場合があります。 ●個人情報は、株式会社アイ・オー・データ機器のプライバシーポリシー (http://www.iodata.jp/ privacy.htm)に基づき、適切な管理と運用をおこないます。 重 要

### お問い合わせについて

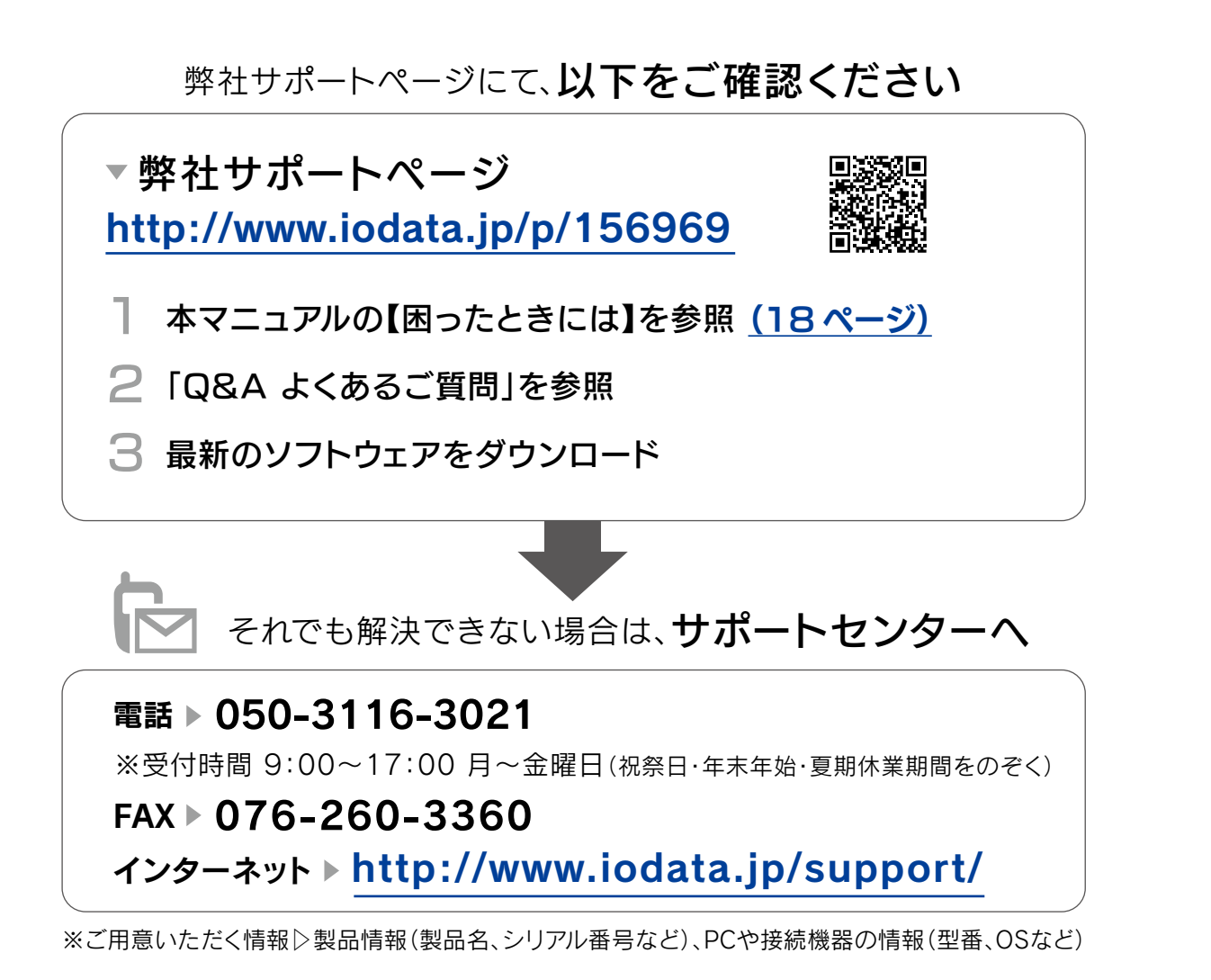

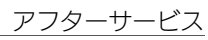

<span id="page-22-0"></span>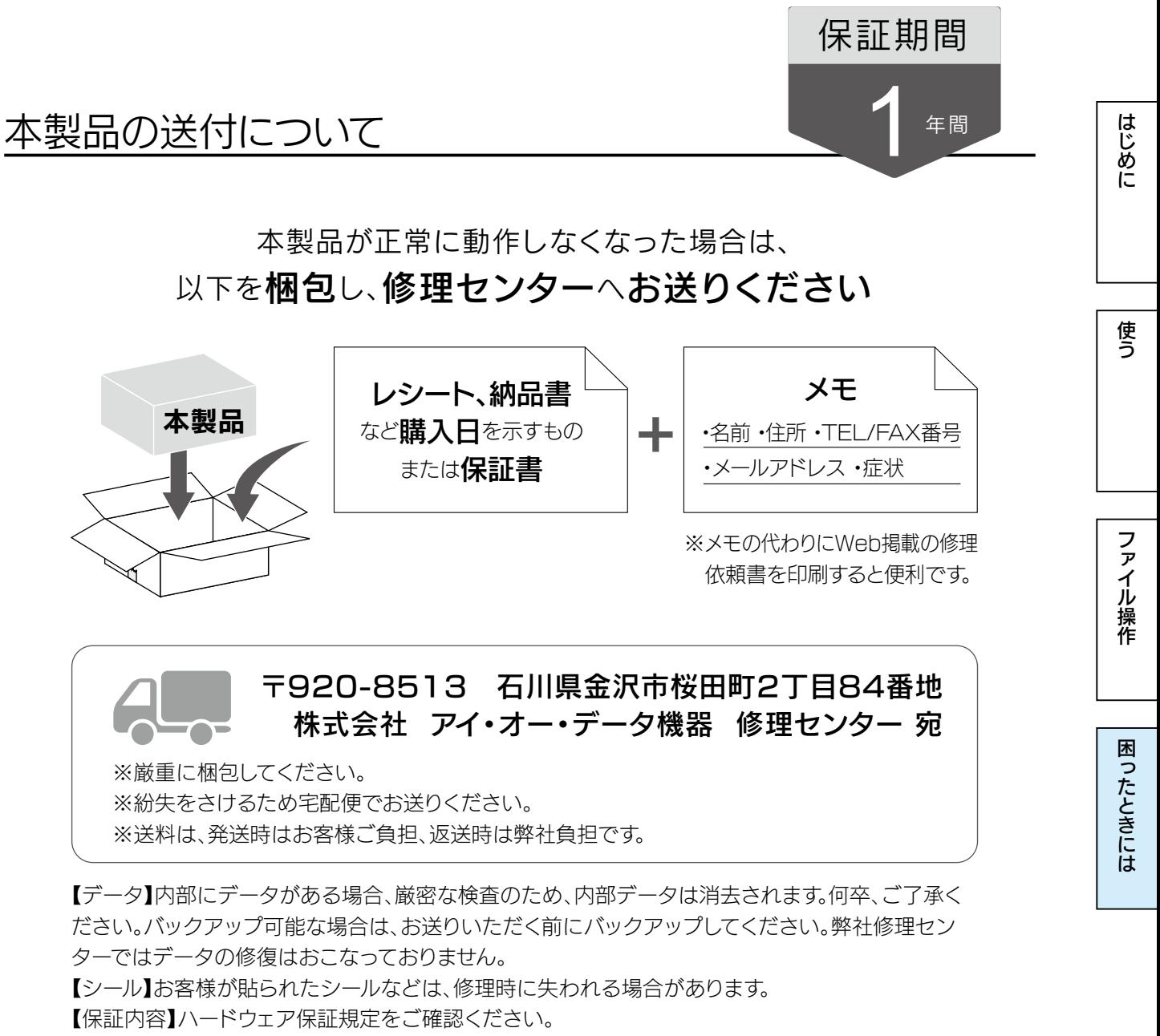

【控え】製品名とシリアル番号(S/N)はお手元に控えておいてください。

【修理について詳しくは】以下のURLをご覧ください(修理依頼書はここから印刷できます)。

### http://www.iodata.jp/support/after/

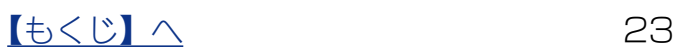

にはしめに[使う](#page-8-0)[ファイル操作](#page-13-0)用に使うファイル操作用に使うファイル操作用に使うファイル操作用に使うファイル<br>アメリカのディスク

ファイル操作

困ったときには

はじめに

使う

### ハードウェア保証規定

弊社のハードウェア保証は、ハードウェア保証規定(以下「本保証規定」といいます。)に明示した条件のもとにおいて、アフターサー ビスとして、弊社製品(以下「本製品」といいます。)の無料での修理または交換をお約束するものです。

#### 1. 保証内容

取扱説明書(本製品外箱の記載を含みます。以下同様です。)等にしたがった正常な使用状態で故障した場合、お買い上げ日が記載され たレシートや納品書をご提示いただく事により、お買い上げ時より 1 年間、無料修理または弊社の判断により同等品へ交換いたします。

#### 2. 保証対象

保証の対象となるのは本製品の本体部分のみとなります。ソフトウェア、付属品・消耗品、または本製品もしくは接続製品内に保存さ れたデータ等は保証の対象とはなりません。

#### 3. 保証対象外

- 以下の場合は保証の対象とはなりません。
- 1) 販売店等でのご購入日から保証期間が経過した場合
- 2) 中古品でご購入された場合
- 3) 火災、地震、水害、落雷、ガス害、塩害およびその他の天災地変、公害または異常電圧等の外部的事情による故障もしくは損傷の 場合
- 4) お買い上げ後の輸送、移動時の落下・衝撃等お取扱いが不適当なため生じた故障もしくは損傷の場合
- 5) 接続時の不備に起因する故障もしくは損傷、または接続している他の機器やプログラム等に起因する故障もしくは損傷の場合
- 6) 取扱説明書等に記載の使用方法または注意書き等に反するお取扱いに起因する故障もしくは損傷の場合
- 7) 合理的使用方法に反するお取扱いまたはお客様の維持 ・ 管理環境に起因する故障もしくは損傷の場合
- 8) 弊社以外で改造、調整、部品交換等をされた場合
- 9) 弊社が寿命に達したと判断した場合
- <sup>10</sup>)保証期間が無期限の製品において、初回に導入した装置以外で使用された場合
- <sup>11</sup>)その他弊社が本保証内容の対象外と判断した場合

#### 4. 修理

- 1) 修理を弊社へご依頼される場合は、本製品と本製品のお買い上げ日が記載されたレシートや納品書等を弊社へお持ち込みください。 本製品を送付される場合、発送時の費用はお客様のご負担、弊社からの返送時の費用は弊社負担とさせていただきます。
- 2) 発送の際は輸送時の損傷を防ぐため、ご購入時の箱・梱包材をご使用いただき、輸送に関する保証および輸送状況が確認できる業 者のご利用をお願いいたします。弊社は、輸送中の事故に関しては責任を負いかねます。
- 3) 本製品がハードディスク・メモリーカード等のデータを保存する機能を有する製品である場合や本製品の内部に設定情報をもつ場合、 修理の際に本製品内部のデータはすべて消去されます。弊社ではデータの内容につきましては一切の保証をいたしかねますので、重 要なデータにつきましては必ず定期的にバックアップとして別の記憶媒体にデータを複製してください。
- 4) 弊社が修理に代えて交換を選択した場合における本製品、もしくは修理の際に交換された本製品の部品は弊社にて適宜処分いたし ますので、お客様へはお返しいたしません。

#### 5. 免責

- 1) 本製品の故障もしくは使用によって生じた本製品または接続製品内に保存されたデータの毀損・消失等について、弊社は一切の責 任を負いません。重要なデータについては、必ず、定期的にバックアップを取る等の措置を講じてください。
- 2) 弊社に故意または重過失のある場合を除き、本製品に関する弊社の損害賠償責任は理由のいかんを問わず製品の価格相当額を限度 といたします。
- 3) 本製品に隠れた瑕疵があった場合は、この約款の規定に関わらず、弊社は無償にて当該瑕疵を修理し、または瑕疵のない製品また は同等品に交換いたしますが、当該瑕疵に基づく損害賠償責任を負いません。

#### 6. 保証有効範囲

弊社は、日本国内のみにおいて本保証規定に従った保証を行います。本製品の海外でのご使用につきましては、弊社はいかなる保証も 致しません。 Our company provides the service under this warranty only in Japan.

[【もくじ】へ](#page-1-0) 24

### 廃棄する際のご注意

■本製品に記録されたデータは、パソコンで削除・フォーマットするなどしただけでは、 特殊なソフトウェアを利用することで、データを復元・再利用できてしまう場合があり ます。その結果として情報が漏えいしてしまう可能性があります。情報漏えいなどのト ラブルを回避するために、データ消去のためのソフトウェアやサービスをご利用いただ くことをおすすめします。

■本製品を廃棄する際は、地方自治体の条例にしたがってください。

[商標について]

記載されている会社名、製品名等は一般に各社の商標または登録商標です。

はじめに

使う